## **Quality Care through innovative technology**

# **igeacom User Guide**

**V2.0**

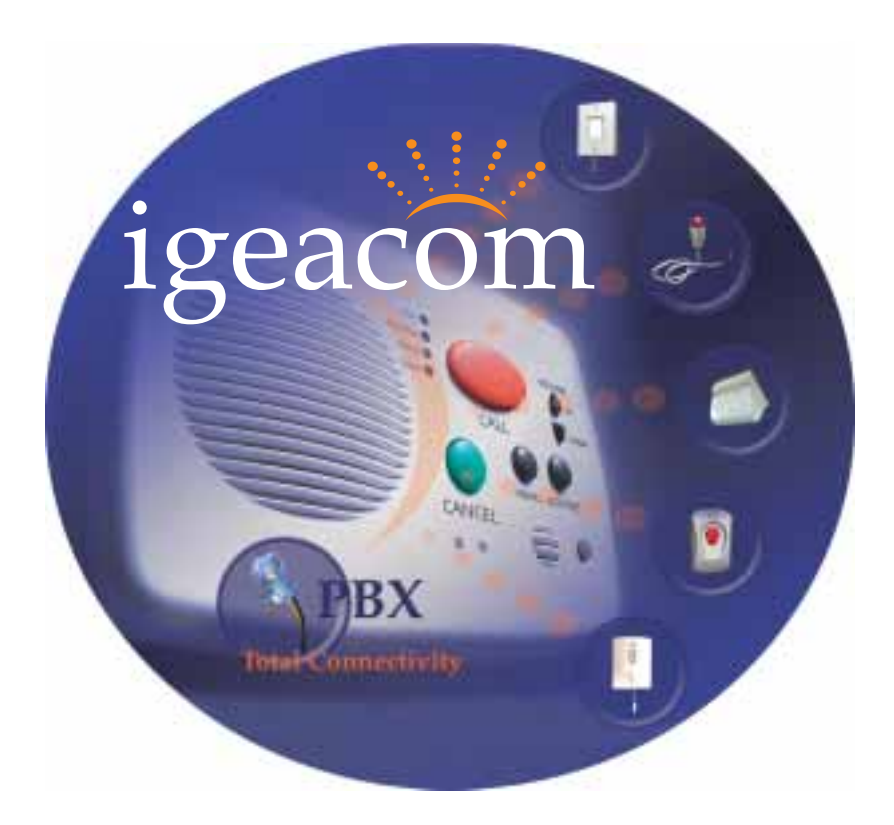

#### **IgeaCare Systems Inc.**

5650 Tomken Road, Unit #9, Mississauga, Ontario, L4W 4P1, Canada Tel: 905.361.6225 Fax: 905.361.6209 www.igeacare.com Toll Free: 1.866.361.6225

Part Number 9001001

**Quality Care through innovative technology**

# **igeacom User Guide**

**V2.0**

# igeacom

**IgeaCare Systems Inc.**

5650 Tomken Road, Unit #9, Mississauga, Ontario, L4W 4P1, Canada Tel: 905.361.6225 Fax: 905.361.6209 www.igeacare.com Toll Free: 1.866.361.6225

Part Number 9001001

igeacom User's Guide Version 2.0

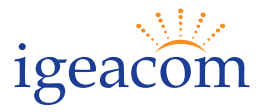

**FIRST EDITION** July 2004 **SECOND EDITION** August 2004

#### **COPYRIGHT**

©2004 by IgeaCare Systems Inc. All rights reserved. The content of this document is for information purposes only and is subject to change without notice. Igeacare Inc. assumes no liability or responsibility for any errors which may appear within this document. The material presented herein should not be construed as a commitment or warranty. No part of this publication may be reproduced, transmitted, transcribed or translated into any language in any form by any means without the express written permission of IgeaCare Systems Inc.

#### **SOFTWARE LICENSE NOTICE**

Your license agreement with IgeaCare Systems Inc., which is included with the product, specifies the permitted and prohibited uses of the product. Any unauthorised duplication or use of igeacom Version 2.0 in whole or in part, in print, or in any other system is prohibited.

#### **LICENSES AND TRADEMARKS**

Macintosh is a trademark of Apple Computer, Inc. The IgeaCare logo is a registered trademark of IgeaCare Systems Inc. QuarkXpress is a registered trademark of Quark, Inc. Adobe Photoshop is a registered trademark of Adobe Systems Incorporated.

All other brand or product names mentioned in this user's guide are trademarks or registered trademarks of their respective holders.

This document has been produced using QuarkXpress.

All graphics have been taken from the IgeaCare application using Windows Print Screen function and enhanced using Adobe Photoshop.

IgeaCare Systems Inc. wishes to sincerely thank all of the individuals who made this product possible

#### **igeaCare systems Inc.**

5650 Tomken Road, Unit #9, Mississauga, ON L4W 4P1 Visit our Web site at: www.igeacare.com

Printed In Canada

#### **Section 1 - User Overview**

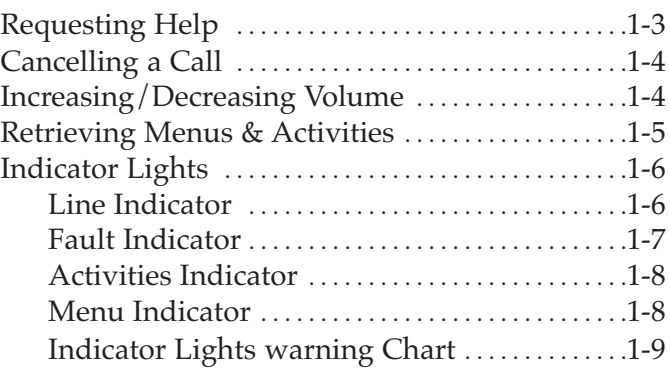

#### **Section 2 - Circuit Board Overview**

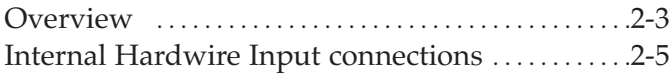

#### **Section 3 - Diagnostic Procedures**

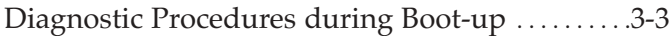

#### **Section 4 - Programming**

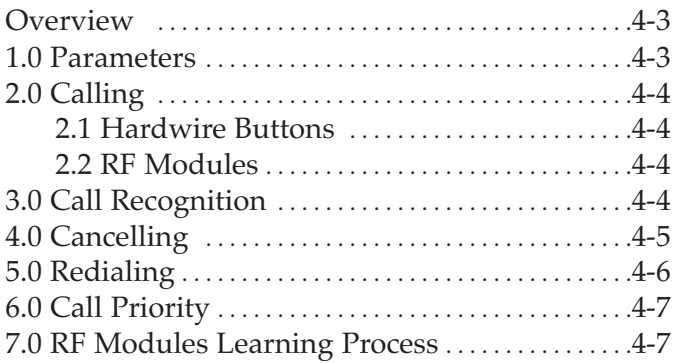

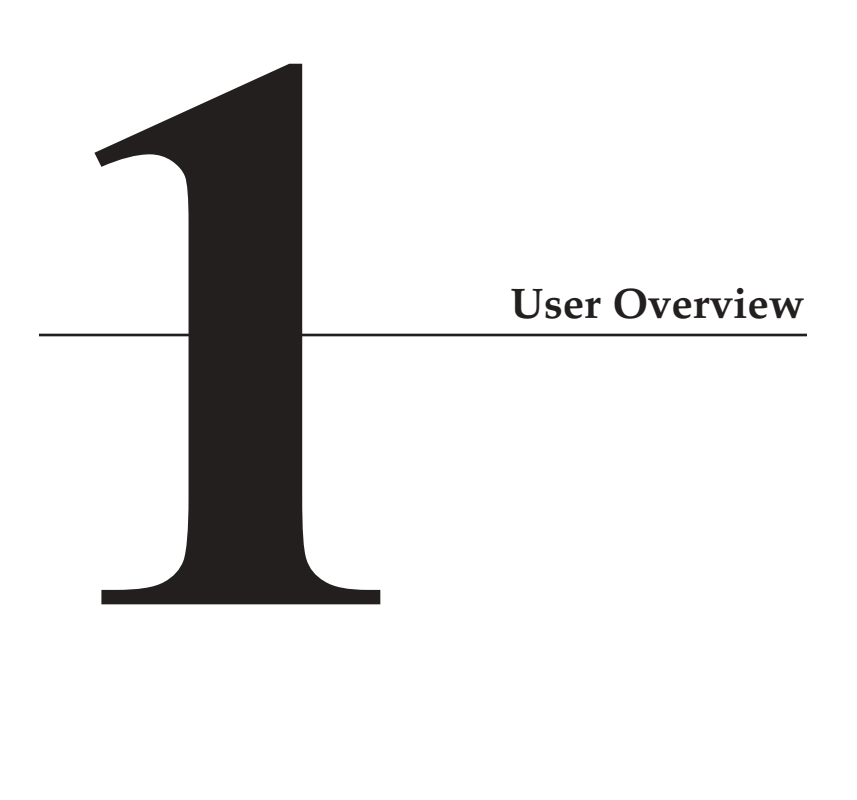

# **Using the igeacom Emergency Call Device:**

The igeacom emergency call device is easy to use.

# **Requesting Help:**

**› To Request Help:** Press the red call button on the unit,

*or*

Press the red button on the pendant,

*or*

Press the red button on the push cord

*or*

Toggle any of the pull cords.

By activating any one of the peripheral devices your igeacom emergency call device will send a signal to the emergency call unit to call the emergency call station or control center.

All of your peripheral devices can be programmed according to their priority or associated degree of emergency as programmed by the facility for each device.

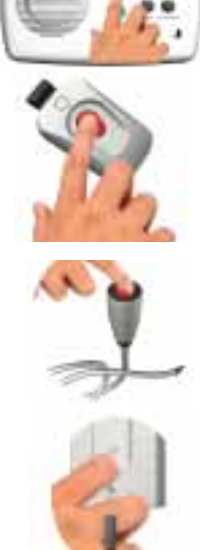

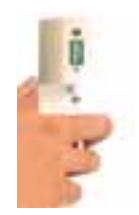

#### **Cancelling a call:**

If you accidentally activate an alarm call you can cancel the call from the emergency call unit.

#### **›To Cancel a Call: (Emergency Call Unit)**

Press the green cancel button.

The wireless pull cord can also be cancelled at the source.

#### **›To Cancel a Call: (Wireless Pull Cord)**

Push down on the cancel area.

If the call is accepted by the operator prior to cancelling the call, simply explain to them it was an error and the operator or yourself can then cancel the call.

**Increasing/Decreasing Volume**

It is easy to increase or decrease the volume of your emergency call device.

#### **›To Increase the Volume:**

Press the up arrow

#### **›To Decrease the Volume:**

Pressing the down arrow.

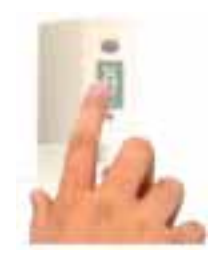

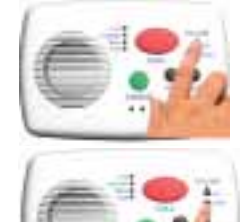

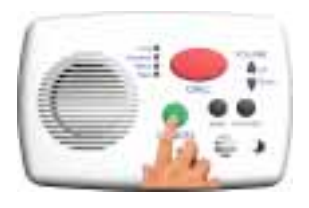

## **Retrieving Menus & Activities**

The black buttons labeled **Menu** and **Activities** on the igeacom emergency call unit activate the menu or activity announcements for the week or day, as programmed by your facility.

#### **›To Retrieve the Menu**

Hold down the black **Menu** button to hear a pre-recorded announcement.

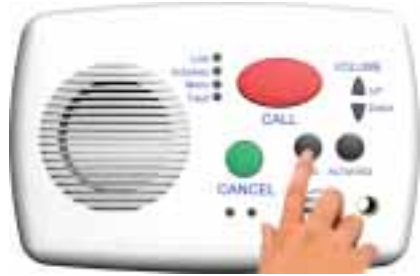

#### **›To Retrieve Activities**

Press the black **Activities** button.

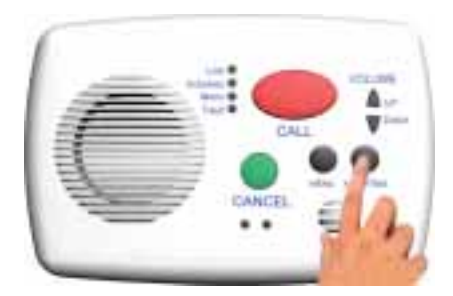

#### **User Overview**

## **Indicator Lights**

#### **Line Indicator:**

The **Line** indicator LED will turn on when:

a) The call button has been pressed,

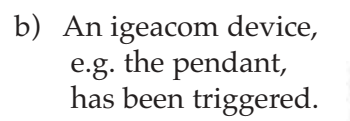

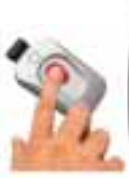

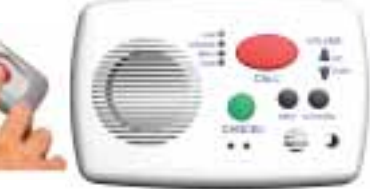

The **Line** LED will also appear in combination with the **Fault** LED indicator if:

a) the emergency call device detects a fault in the line.

If the **Line** or **Fault** LED remains on for a period longer than 20

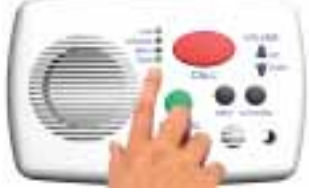

seconds then the resident should inform the central station or operator immediately. The **Line** LED will flash every 5 minutes along with the **Fault** LED should a problem be indicated. If both LED's appear the resident should inform the central station or operator immediately.

#### **Fault Indicator:**

The **Fault** indicator LED indicates that there is a possible fault with your emergency call device.

If the **Fault** LED indicator appears you should immediately contact the operator and request assistance so that your system can be examined and/or repaired.

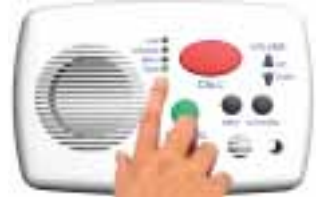

The **Fault** LED indicator will appear if the emergency call device detects a fault in the keypad, line or unit.

#### **User Overview**

#### **Activities Indicator:**

The **Activities** LED indicator will turn on/flash when the menu button has been pressed.

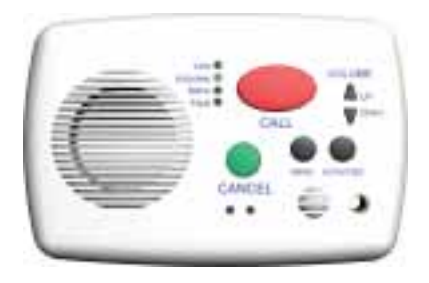

#### **Menu Indicator:**

The **Menu** LED indicator will turn on/flash when the menu button has been pressed.

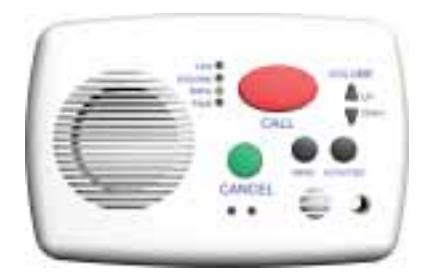

#### **Indicator Lights Warning Chart**

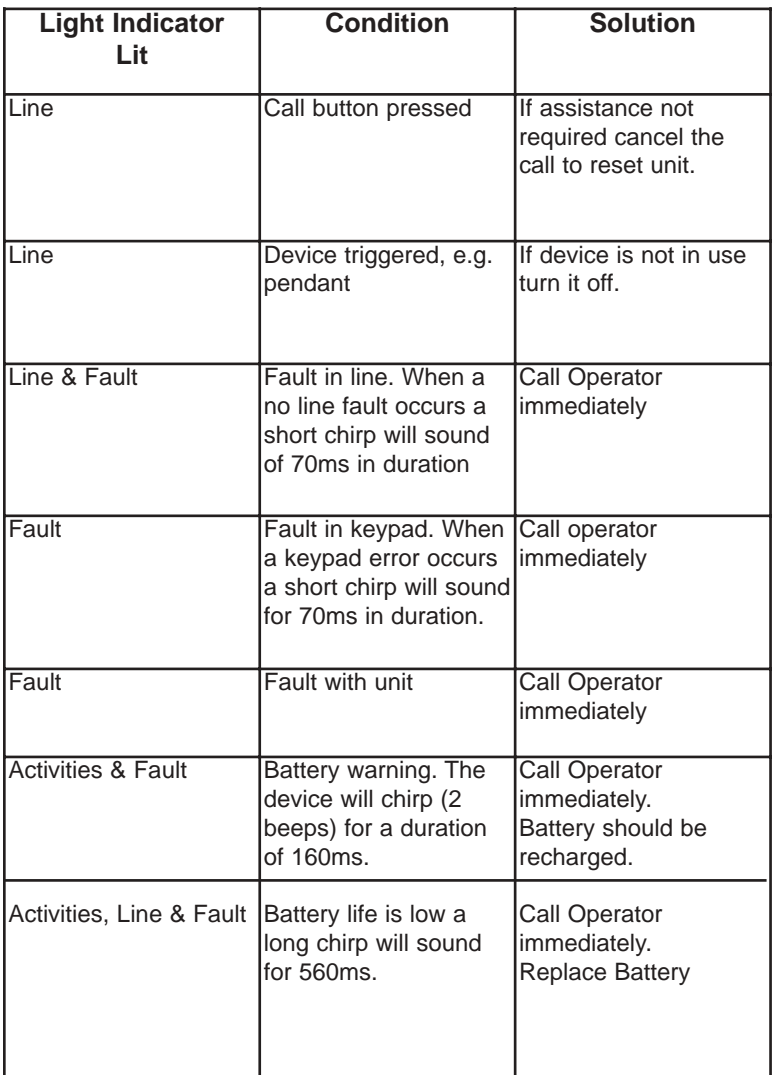

#### **Warranty**

If you would like to report a fault or return an igeacom device for warranty repair, please complete the online form at: http://www.igeacare.com/support.htm

All igeacom devices have a one year warranty against manufacturer defect. The igeacom wireless pull cord battery and wireless pendant battery have a five year warranty.

Please register your igeacom device online at: http://www.igeacare.com/support.htm

The igeacom 100, 300 and 500 are CSA certified:

- 1) Class 481205 CSA Std C22.2 No. 205 - m1983 signal equipment; CAN/CSA - 22.2 No. 60950 -1-03; Bi-national standard with UL 60950-1
- 2) CSA-US Class 481284 Class 481204 CSA Std C22.2 No 205-m1983; UL Std No. 464, Eight ed 2003

CAN/CSA 22.2 No. 60950-1-03; Bi-National standard with UL 60950-1

3) igeacom300 & igeacom500 FCC ID:SEDIGEACOM IC: 5263A-IGEACOM

Operation is subject to the following two conditions: (1) This device may not cause interference, and (2) This device must accept any interference, including interference that may cause undesired operation of the device.

"NOTE: THE MANUFACTURER IS NOT RESPONSIBLE FOR ANY RADIO OR TV INTERFERENCE CAUSED BY UNAUTHORIZED MODIFICATIONS TO THIS EQUIPMENT. SUCH MODIFICATIONS COULD VOID THE USER'S AUTHORITY TO OPERATE THE EQUIPMENT."

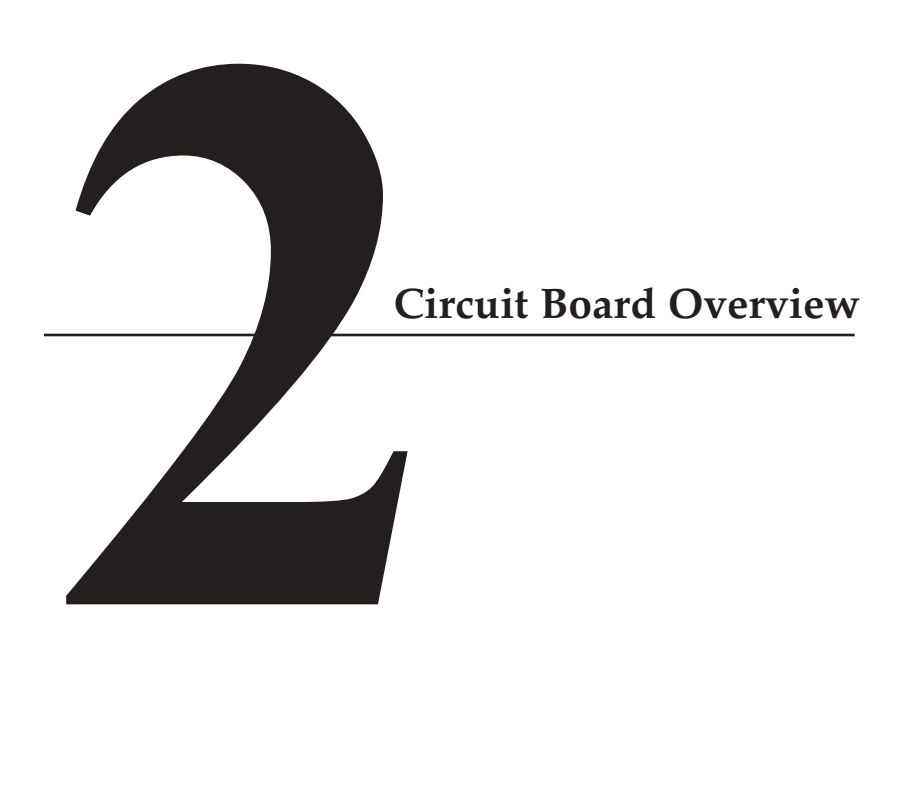

## **Circuit Board(s)**

The igeacom combines all your communication needs into one system. The igeacom is available in two models, the **igeacom300** and **igeacom500**. The igeacom300 can easily be upgraded to include all the peripheral devices of the igeacom500.

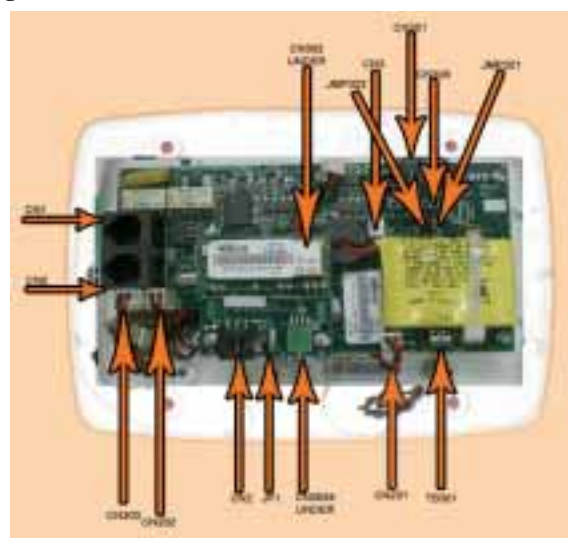

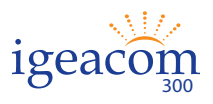

**TAV011 (Main Board) TAV011 (Main Board)** 

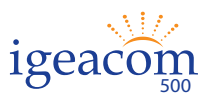

**TAV012 (Keypad Board) TAV012 (Keypad Board) TAV014 (Receiver Board) TAV013 (Output Relay Module) TAV020 (Personal RF Pendant) TAV030 (Wall RF Pendant)**

#### **Circuit Board Overview**

All circuit boards indicate PCB manufacturer logo and UL listing. Boards are 1/16" thick made from FR-4 material.

There is no handset or metal contacts for the end user. The igeacom is permanently fixed to a wall and installed into a standard three gang box.

The igeacom is line powered (phone line); its on hook current consumption is approximately 1.5mA and its off hook current consumption is approximately 27mA.

There are several keypads to dial pre-arranged numbers.

There are also two peripheral devices (TAV020, TAV030), which trigger pre-arranged numbers for the main board to dial.

The pre-arranged phone numbers are all downloaded into the igeacom via an infra-red communication link. All of these devices are low powered.

#### **Circuit Board Overview**

## **Internal Hardwire Input Connections for TAV011 (Main Board)**

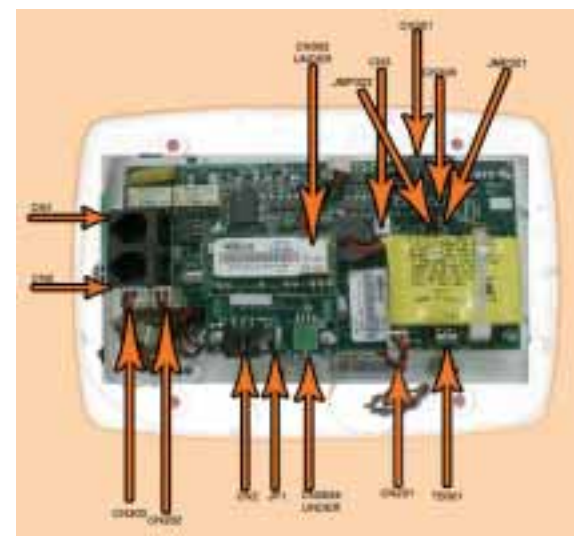

#### **Connector Use**

- CN1 One telephone input line cord (40mA-50mA) with standard modular telephone plug.
- CN2 One telephone output line cord (40mA-50mA) with standard modular telephone plug. It is used as an extension for a telephone.
- CN3 Two pin header is used for the connection of the Ni-Cd 3.6V battery pack assembly.
- TB301 Terminal block hook up is for normally open contacts such as wall mount pull cords.

#### **Circuit Board Overview**

- CN301 Six pin connector is used for updating and reading the software (within the microcontroller U301) responsible for the function of the entire igeacom unit.
- *Note: Only a qualified technician should be using this connector.*
- CN302 Eight pin socket is used for the connection of the Keypad board TAV012.
- CN303 Three pin header is for the phone jack connection, which is a normally open contact.
- CN305 Eight pin socket is used for the connection of the Receiver board TAV014.
- CN306 Six pin socket is used for the connection of the Output Relay Module board TAV013.
- CN201 Two pin header is used for the connection of the speaker assembly.
- CN202 Two pin header is used for the connection of the microphone assembly.

#### **TAV030 (Wall RF-Pendant)**

This device transmits at 433.92MHz with OOK modulation. The maximum current transmission is 10mA. The transmitter is also a third party device.

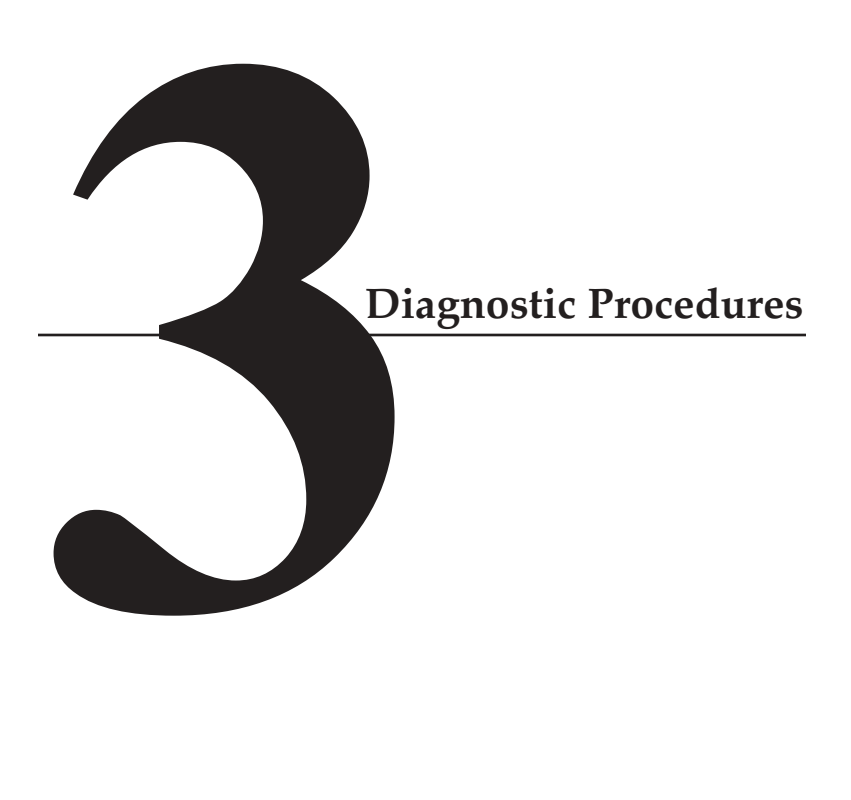

#### **Diagnostic Procedures during Boot-up:**

Before mounting the igeacom unit, the battery must be plugged into connector CN3.

Please note the igeacom will then perform the following diagnostics:

1. An audio beep along with the 4 front LED's turn on for a duration of 600 ms.  $($ 

> *This tells the installer that the unit has booted up properly and that the battery is okay. If this condition is not met the unit must be replaced.*

2. Three audio beeps for a duration of 200 ms each (  $\qquad$  ).

> *This indicates that the unit has gone through the cancellation routine which prepares the unit for standby mode. If this condition is not met the unit must be replaced.*

- 3. The unit checks for two more conditions:
- a. The unit will check to see if a telephone line has been connected to CN1.

*Since we have not hooked up a telephone line yet the unit will chirp and the Line and Fault LED's will light up for a duration of 50 ms.* 

#### **Diagnostic Procedures**

b. The unit will check to see if any buttons have seized and check battery conditions. *If this occurs the unit will chirp and the Fault LED will light up for a duration of 50 ms.* 

#### *Note:*

- i. In standby mode every 5 minutes the unit will perform diagnostic check (3) of the unit and check for all the items listed on page 1-9.
- ii. While in working mode the unit will perform diagnostic check (3) continuously.
- iii. If all of the above parameters pass, then plug the telephone line into CN1 and the telephone extension into CN2.

#### Press the **Cancel** button.

This verifies and checks step 1-3 again. *You will notice that step 3 (B) will not occur. If it does occur the unit must be replaced.* 

- 4. The unit can also perform the diagnostic procedure by simultaneously pressing the **Menu** & **Activities** buttons, it will:
- i. Check for the line;
- ii. Check for a battery warning;
- iii. Check to see if the battery voltage is low;
- iv Check to see if the keypad has a seized button.
- 5. If the fault light appears on the unit, simultaneously followed by the sound of 2 short chirps 90 ms each, then this indicates:
- i. The battery is below operating voltage;
- ii. The battery is not plugged in, or
- iii. The battery is damaged

When the unit detects this fault, the unit will lock you out from making a call until the unit has been looked at by the site technician.

To reset the unit simply press the **Menu**, **Activities, Cancel** and **Volume** buttons simultaneously.

The unit is now ready to be securely mounted to the wall.

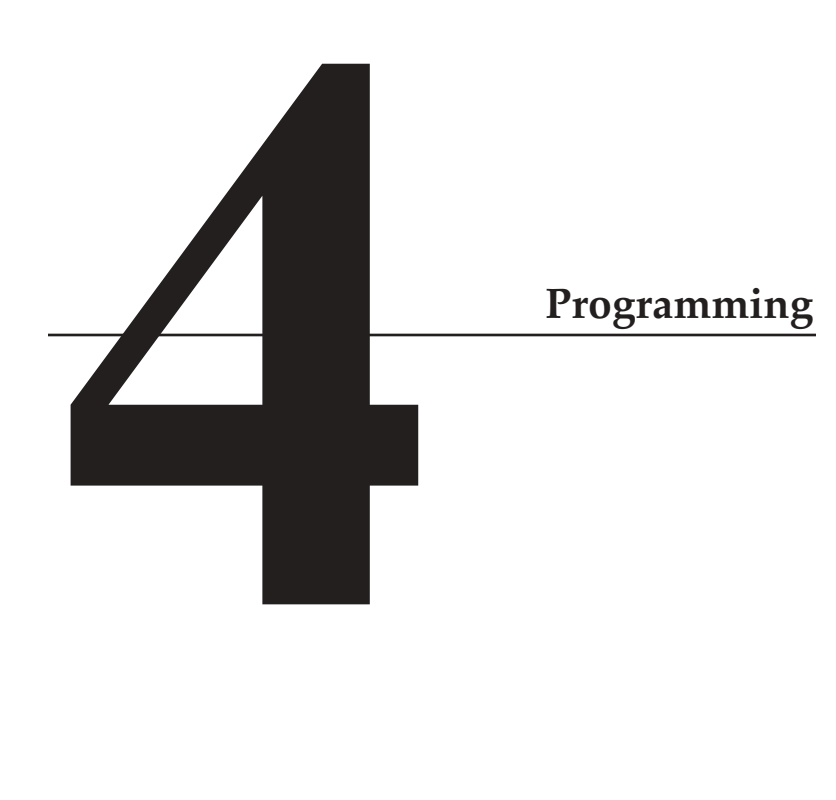

#### **Overview**

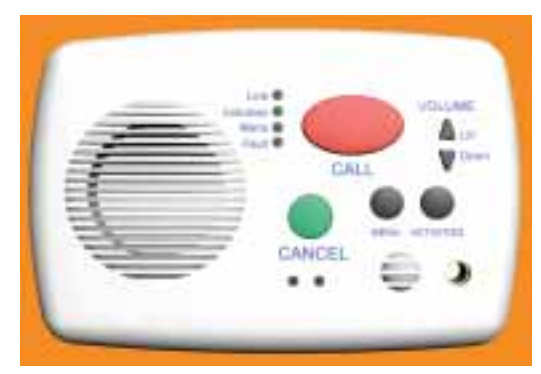

The igeacom is fully programmable via infra-red link.

# **› To place igeaCom into Infra-red Download Mode:**

Simultaneously press both **Volume** buttons for approximately 5 seconds.

#### **› To End Infra-red Download:**

Once the parameters are downloaded and verified press both **Volume** buttons to end system download.

#### **1.0 Parameters**

The parameters that we can download are:

- 1.1 Phone Numbers
- 1.2 Redial Delays
- 1.3 Redial Yes/No
- 1.4 Silent Dialing Yes/No
- 1.5 Color Dome Light White/Green/Red/Blue
- 1.6 Priority (from Highest =1 to Lowest=6)

#### **Programming**

#### **2.0 Calling**

The call can be done via hard wired buttons or RF modules:

#### **2.1 Hard wired buttons:**

2.1.1.1 Red Call Button 2.1.1.2 Pull Cord 2.1.1.3 Emergency Cord (plugs into jack) Push Button Call Cord

#### **2.2 RF modules**

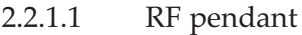

2.2.1.2 RF Wall-mount (this unit also has a cancel RF button)

#### **3.0 Call Recognition:**

- 3. Call recognition is accomplished by dialing \*3 on any wired or wireless telephone.
- 3.1 If the recipient performs the call recognition code by phone he/she will hear acknowledgement tones to verify the call has been recognized.

3.2 If the recipient performs the call recognition code and is talking on the phone for a duration of 4 minutes the recipient of the call will hear two warning tones for a duration of 100 ms each  $(\_\_$   $\_\_$ ) on his/her phone.

> These tones indicate that 4 minutes of talk time have passed and that there is only 1 minute left to talk to the caller. These tones will sound off every 10 seconds until 5 minutes have passed. After 5 minutes the call will hang up and redial the same number. The 5 minutes window is factory set and cannot be changed by the user.

#### *Note:*

Each time the recipient enters \*3 the 5 minute window will be reset, allowing the recipient to remain on the line with the caller.

### **4.0 Cancelling**

The Cancel Operation can be done in two ways:

- 4.1 Pressing the green **Cancel** button
- 4.2 By phone, dialing \*9. If the recipient performs the cancel operation by phone he/she will hear the acknowledgement tones to verify the call has been cancelled.

#### *Note:*

These tones sound different from the Call Recognition tones.

#### **Programming**

#### **5.0 Redialing**

If the call is not answered within the time named Redial Delay (1.2), system may:

- 5.1 Dial the next phone number, if the parameter named Redial (1.3) is programmed **Yes**.
- 5.2 Hang up, if the parameter named Redial (1.3) is programmed **No**.

If the call is answered:

- 5.3 If the call is answered and the recipient hangs up without Call Recognition (3) or Cancel Operation (4) then Redialing takes place once the Redial Delay (1.2) has passed for that call.
- 5.4 If the call is answered and the recipient does not enter the Call Recognition (3) the following will occur: While talking on the phone the Redial Delay (1.2) continues to count down, once the Redial Delay timer has reached the specified delay time the unit will hang up and proceed to steps 5.1 and 5.2.
- 5.5 If the call is answered and the recipient acknowledges the call with the Call Recognition (3) and then hangs up without the Cancel Operation (4) the call will redial the same number within 5 minutes from hang up

#### **6.0 Call Priority**

6.1 To any calling button (hard wired and RF) is associated a programmable priority (parameter 1.6). The most urgent button can interrupt the less urgent one.

> *Note:* The **Menu** and **Activities** buttons have the lowest priority.

#### **7.0 RF Module Learning Process**

The RF modules (2.2.1.1 and 2.2.1.2) will be learned by the system, following this procedure:

- 7.1 Put the system into learn mode by pressing the **Cancel** and **Menu** buttons simultaneously for approximately 5 seconds.
- 7.2 Activate the RF module. The system will confirm the End of Learning Process by a long beep, passing automatically to normal mode.